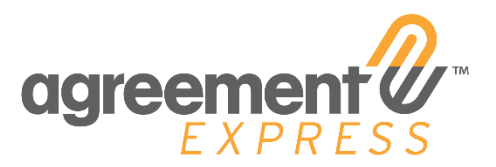

Agreement Express Release Notes Release 20.06 4.29.2020

# **MV2 UI UPDATES**

## Company Admin Rights

**Impacts:** All Company Administrators registered on the AEX platform

**Description:** Company Administrators, by default, can now cancel and rewind incomplete transactions without any special requests or configurations.

# Bulk Send Feature Update

**Impacts:** All companies using Bulk Send - Publisher, Admins Transitions Customers

**Action Required:** In order to activate this feature, contact your Customer Success Manager or submit the feature activation request via email to [support@agreementexpress.com](mailto:support@agreementexpress.com)

**Description:** The Bulk Send for Transitions tool allows users to easily complete a Transition from beginning to end by focusing on the following features:

- 1. Intuitive upload and package creation
- 2. User access and permissioning
- 3. Error handling and correction
- 4. Sorting and Tracking
- 5. Mass sending and printing

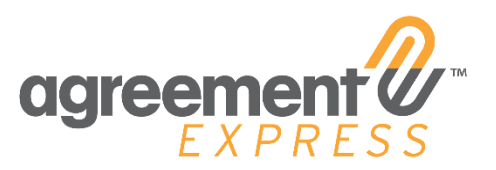

#### New Bulk Send UI

New Bulk Send navigation icon within Workspace provides users access to the new Bulk Send UI and all functions.

### Uploads

Create Bulk Send uploads using the Uploads tab. Upload a CSV, check for errors, grant user access, add tags and publish cases all from this tab.

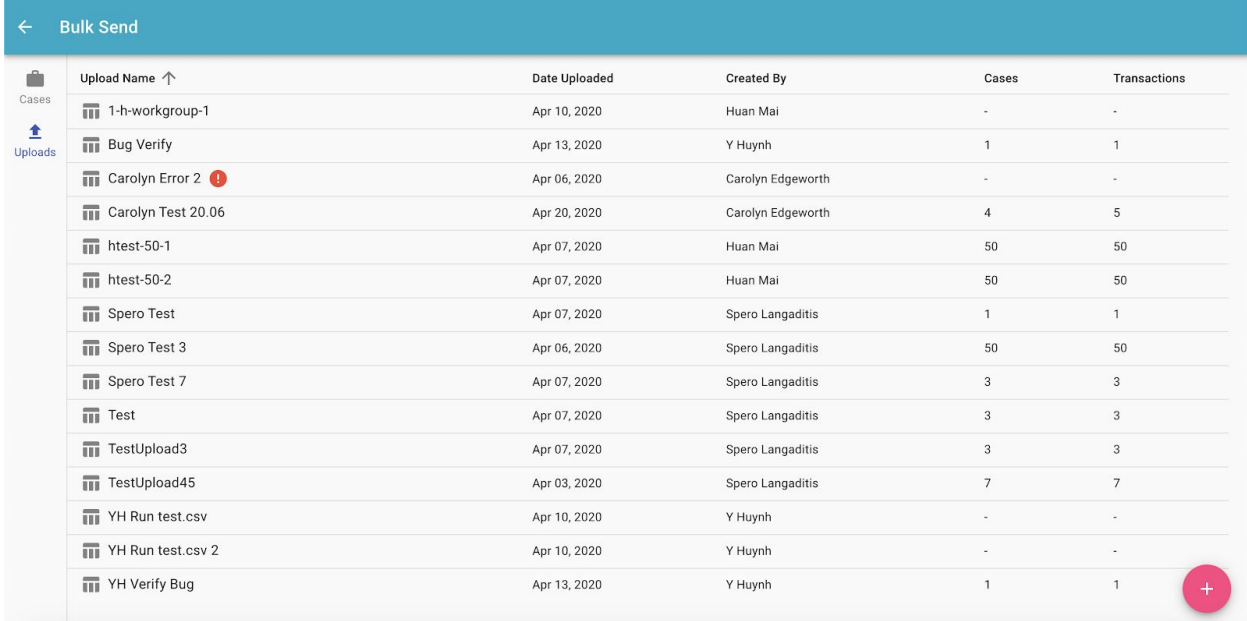

#### Cases

View Bulk Send cases in the Cases tab. Sort, filter, track, print and send cases all from this tab.

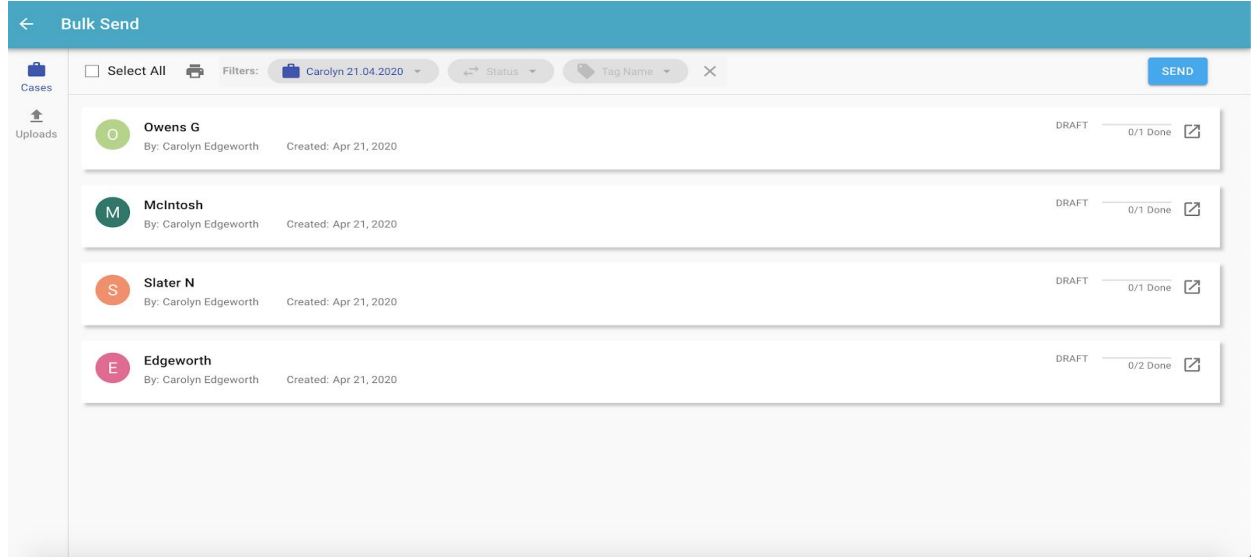

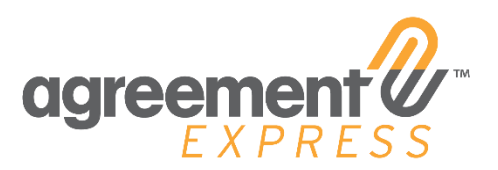

#### Mass Send

Send Cases on mass using the Send function. Select all cases or select individual cases to be sent to recipients.

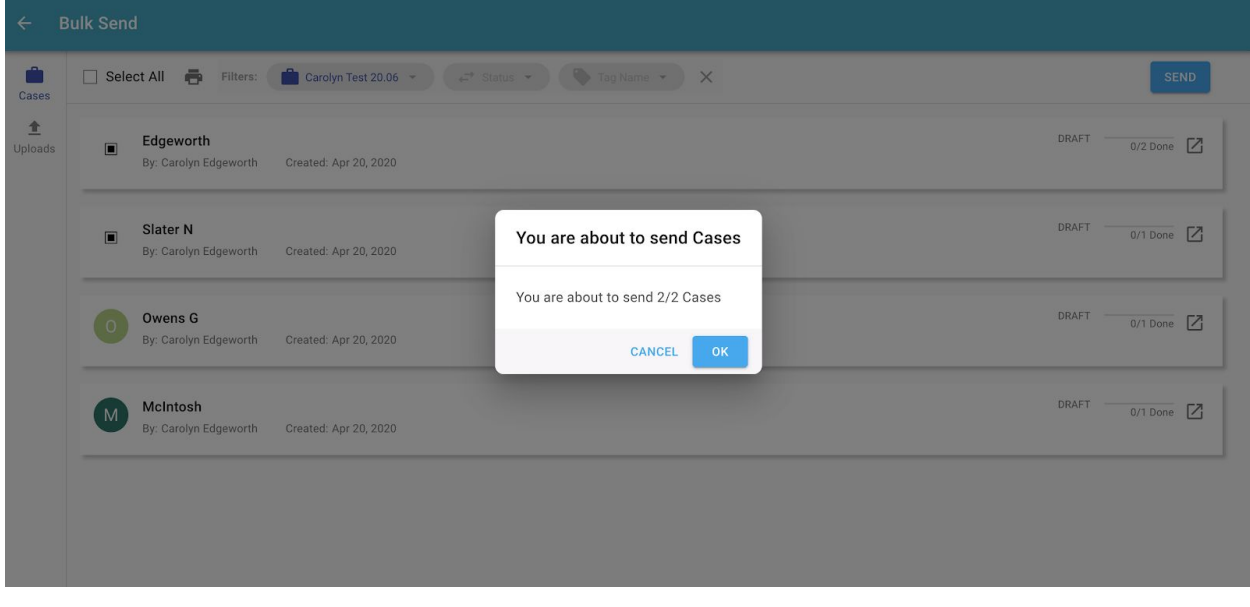

#### Mass Print

Print Cases on mass using the Print function. Select all cases or individually select cases to print. Choose workflow and print format options depending on your desired workflow.

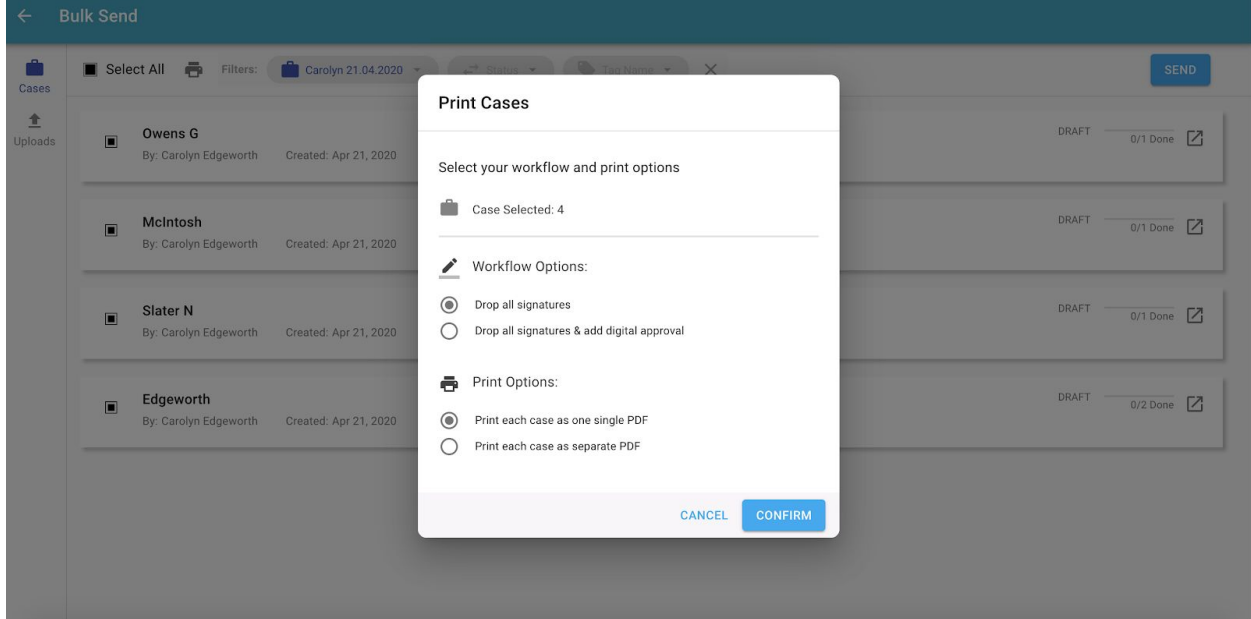

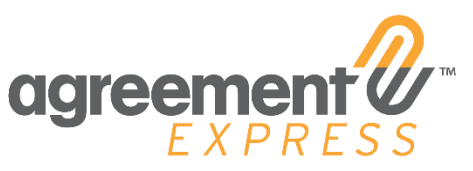

Business Rules - Where are these created? To confirm, these are connected to the forms themselves?

Work Groups give access to other users to see the documents, make edits, and change the data in the document.

CSV files only, xls files in the future

Print Cases options: Add Digital Approval, case